## **LABORATORIJSKE VJEŽBE IZ DIGITALNE ELEKTRONIKE/LOGIKE**

## **PRIMJENA MULTIPLEKSORA NA RAD TROFAZNOG MOTORA**

Pokretanje programa SIMATIC STEP 7 (TIA Portal) V14

Unutar projekta "Centar" kreirati blok pod nazivom "Brzina\_motora"

1.Brzinom vrtnje trofaznog motora upravljati instrukcijom multipleksiranja (MUX).

Motor se uključuje sklopkom I1.0.

Promjenu brzine vrtnje vršimo višekratnim pritiskom zelenog tipkala.

Broj aktiviranja tipkala broji CTU čije resetiranje je omogućeno aktivacijom crvenog tipkala.

Veza broja pritisaka (K) na zeleno tipkalo i brzine vrtnje motora prikazana je tablicom:

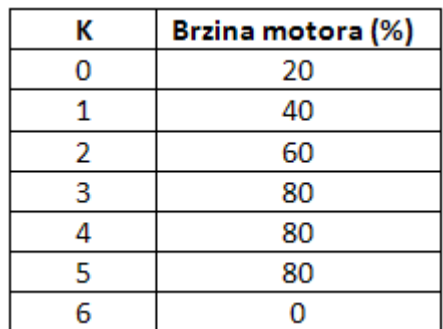

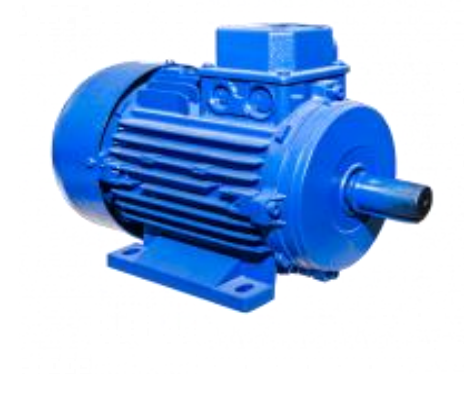

- 2.Brzinu vrtnje motora pratiti na HMI ekranu.
- 3.Objasni ulogu i rad multipleksora u ovom sustavu.
- 4. Zaključak